## Innan du sätter igång med Google Earth Web materialet

**OBS!** För att kunna samla in svaren själv behöver du **kopiera formuläret** med uppgifterna. Då du gjort en kopia av materialet kan du redigera frågorna ifall du önskar och se dina elevers svar på uppgifterna.

Ifall du inte kopierar det kan du inte se vad dina elever svarat och svaren går istället direkt till Heidi Vidjeskog. Kopiera genom att högerklicka på dokumentet och välja kopiera. Då sparas filen på din egen Google Drive.

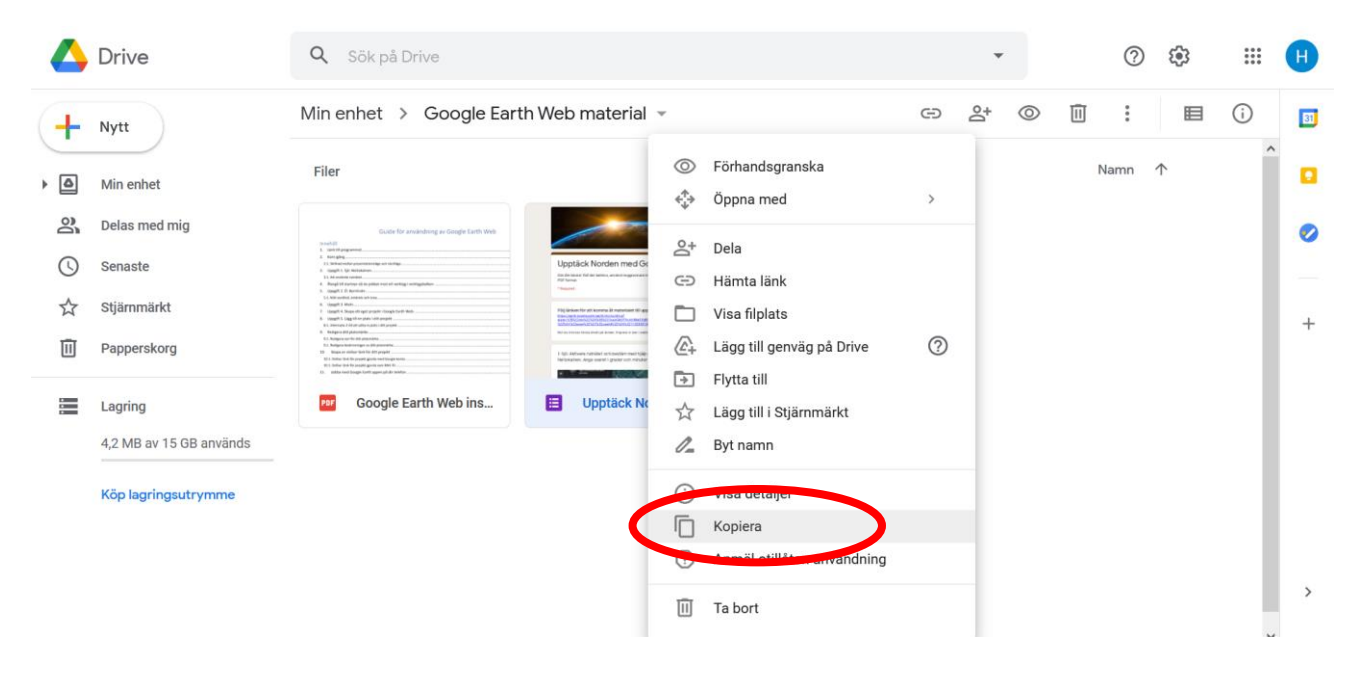

Ifall du är intresserad av att **göra ditt eget material** kan du bekanta dig med instruktionerna i **guiden** (Google Earth Web instruktioner för elever och lärare). Från **sidan 16 till sidan 26** framkommer instruktioner för hur man gör egna projekt i Google Earth Web, exempel på vad man kan inkludera i sina projekt och hur man kan redigera dem samt hur du delar projektet med andra. Guidens exempel följer *Upptäck Norden med Google Earth Web*uppgifterna, men kan givetvis anpassas även till andra situationer.

Materialet fungerar som inspiration för att använda Google Earth Web och utforska dess egenskaper tillsammans med eleverna. Förhoppningen är att ni genom den skall upptäcka möjligheterna i Google Earth Web, vare sig det är bekant sedan tidigare eller något nytt.

Materialet är utarbetat som en del av en magistersavhandling i pedagogik vid Åbo Akademi.

Med önskan om lärorika upptäckter,

Heidi Vidjeskog